# 1. Deployment

The deployment process at this stage of the installation will install the i2b2 war file on the Wildfly Web Server.

The section below describes steps for deployment of pre-compiled war file which comes with versions 1.7.12 installation package

# Deploy i2b2 Server - from i2b2 Binary Distribution

#### Step 1. Extract the files from the downloaded binary distribution zip file

### Step 2. Deploy the war file in Wildfly

Copy the entire wildfly-17.0.1. Final folder to your /opt folder.

- Linux: cp -r wildfly-17.0.1.Final /opt
- Windows: xcopy /E wildfly-17.0.1.Final C:\opt

Step 3. Modify the datasource files for each cell (see subsections on configuring each cell).

The section below describes the new "build war from source" method.

### Deploy edu.harvard.i2b2.server-common - from source code

The following steps will walk you through the deployment process. The commands on a Windows Server may differ slightly on a Unix Machine. This difference will be noted when appropriate.

# Step 1: Change working directory

The first step in the cell configuration process is to change your working directory to the location of your edu.harvard.i2b2.pm folder.

**Change Directory Command** 

CD YOUR\_I2B2\_SRC\_DIRedu.harvard.i2b2.server-common

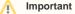

The change directory command shown above is written for Windows. The command itself is the same for both Linux and Windows with the only exceptions being the slashes in the path name and Linux does not include the "drive".

- Linux Path: use a forward slash.
- Windows Path: use a backward slash.

#### EXAMPLES:

Linux Command: CD /opt/i2b2/edu.harvard.i2b2.server-common Windows Command: CD C:\opt\i2b2\edu.harvard.i2b2.server-common The second step in the deployment process is to run the Ant script to deploy edu.harvard.i2b2.server-common.

Select the command line that is appropriate for your environment.

| Linux Run Command                     |  |
|---------------------------------------|--|
|                                       |  |
| ant clean dist war                    |  |
|                                       |  |
|                                       |  |
|                                       |  |
| Run Command                           |  |
| ant clean dist war                    |  |
| OR                                    |  |
| %ANT_HOME%\bin\ant.bat clean dist war |  |

Note

If the command %ANT\_HOME% does not work it may be because you did not set your environment variables as suggested in the Requirements Chapter. If you do not wish to set this variable then you will need to replace %ANT\_HOME% with the full path to your Ant directory.

Provided there were no problems running the script you will see Build Successful when the script finishes.

## Step 3: Deploy the war file in Wildfly

You will need to manually copy the war file from the dist folder to /opt/wildfly-VERSION-Final/standalone/deployments/